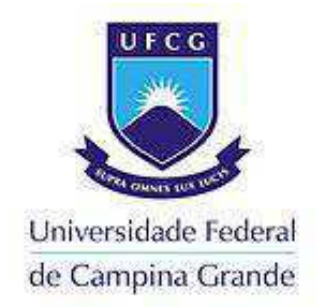

# UNIVERSIDADE FEDERAL DE CAMPINA GRANDE CENTRO DE ENGENHARIA ELETRICA E INFORMATICA DEPARTAMENTO DE ENGENHARIA ELÉTRICA

## RELATÓRIO DE ESTÁGIO SUPERVISIONADO LABORATÓRIO DE RADIOMETRIA

Alcindo José da Costa Medeiros

CAMPINA GRANDE – PB DEZEMBRO DE 2018

Alcindo José da Costa Medeiros

RELATÓRIO DE ESTÁGIO SUPERVISIONADO

LABORATÓRIO DE RADIOMETRIA

Relatório do estágio supervisionado submetido à Unidade Acadêmica de Engenharia Elétrica da Universidade Federal de Campina Grande, como requisito parcial para obtenção do título de graduado em Engenharia Elétrica.

Área de Concentração: Telecomunicações

Orientador: Professor Alexandre Jean René Serres, D. Sc.

> Campina Grande – PB DEZEMBRO de 2018

Alcindo José da Costa Medeiros

#### RELATÓRIO DE ESTÁGIO SUPERVISIONADO

#### LABORATÓRIO DE RADIOMETRIA

Relatório do estágio supervisionado submetido à Unidade Acadêmica de Engenharia Elétrica da Universidade Federal de Campina Grande, como requisito parcial para obtenção do título de graduado em Engenharia Elétrica.

Aprovado em / / .

**Professor Avaliador**  Universidade Federal de Campina Grande Avaliador

Professor Alexandre Jean René Serres, D. Sc Universidade Federal de Campina Grande Orientador, UFCG

> Campina Grande – PB Agosto de 2018

#### AGRADECIMENTOS

 Agradecimentos primeiro a Deus por me dar força e coragem para seguir nos estudos.

 À Minha esposa, por estar comigo sempre que preciso, me apoiando em todas as situações para que eu consiga estudar.

Aos meus pais por terem contribuído enquanto puderam para minha formação.

 Não tem como não passar por esse curso de engenharia elétrica e não ser muito agradecido à "mãezona" Adail e ao grande Tchai que nos adota, pegando na mão desde o primeiro dia do curso e ajudando em todas as situações.

 Agradeço ao meu orientador, Alexandre, bem como muitos outros professores do departamento pela boa vontade em compartilhar seus conhecimentos.

 A todos que contribuíram direta ou indiretamente para realização desse trabalho, OBRIGADO POR TUDO.

### RESUMO

Este trabalho apresenta o relatório das atividades realizadas pelo aluno Alcindo José da Costa Medeiros durante o Estágio Supervisionado no Laboratório de Radiometria localizado no Departamento de Engenharia Elétrica (DEE) da Universidade Federal de Campina Grande (UFCG), sob a orientação do Professor Alexandre Jean René Serres e a supervisão do Professor Edmar Candeia Gurjão. O estágio consistiu em simular, para o projeto BINGO, protótipo de um conjunto cornetapolarímetro receptor de radiação proveniente de ondas acústicas bariônicas (BAO), através de emissão de linha do hidrogênio de 21 cm. As simulações foram feitas utilizando-se o software Electronics Desktop da ANSYS®

**Palavras-chave:** antena corneta, BAO, BINGO, emissão de linha do hidrogênio de 21 cm, polarímetro.

### ABSTRACT

This work presents a report of the activities developed by the student Alcindo José da Costa Medeiros during the Supervised Internship at the Radiometry Laboratory located in the Department of Electrical Engineering (DEE) of the Federal University of Campina Grande (UFCG), under the guidance of Professor Alexandre Jean René Serres and supervision of Professor Edmar Candeia Gurjão. The internship consisted in simulate, for BINGO project, a prototype of a set horn-polarimeter radiation receiver

From Baryonic Acoustic Oscillations (BAO) through 21 cm neutral hydrogen emission line. The software ANSYS® Electronics Desktop was used for simulations.

 Keywords: 21 cm neutral hydrogen emission line, BAO, BINGO, horn antenna, polarimeter.

Dedico este trabalho à minha esposa e filha, que torcem e almejam o final dessa jornada.

### LISTA DE FIGURAS

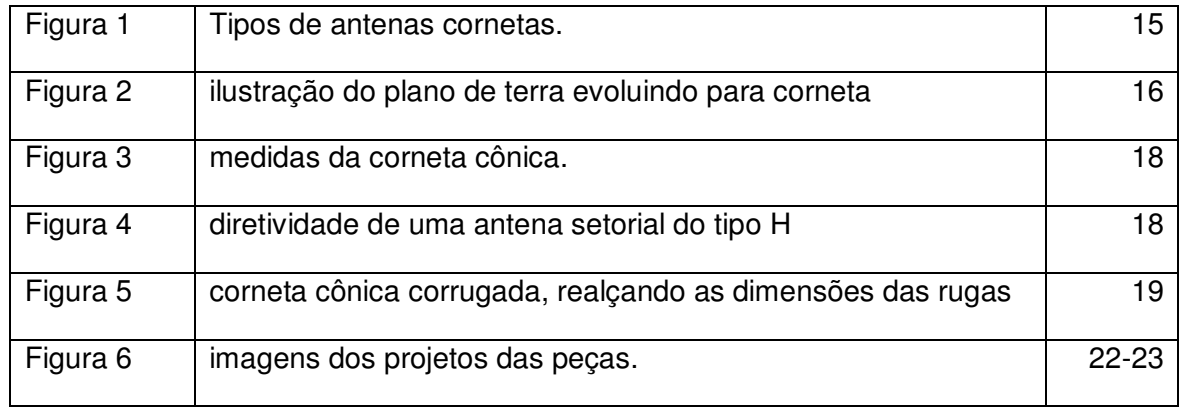

### LISTA DE ABREVIATURAS E SIGLAS

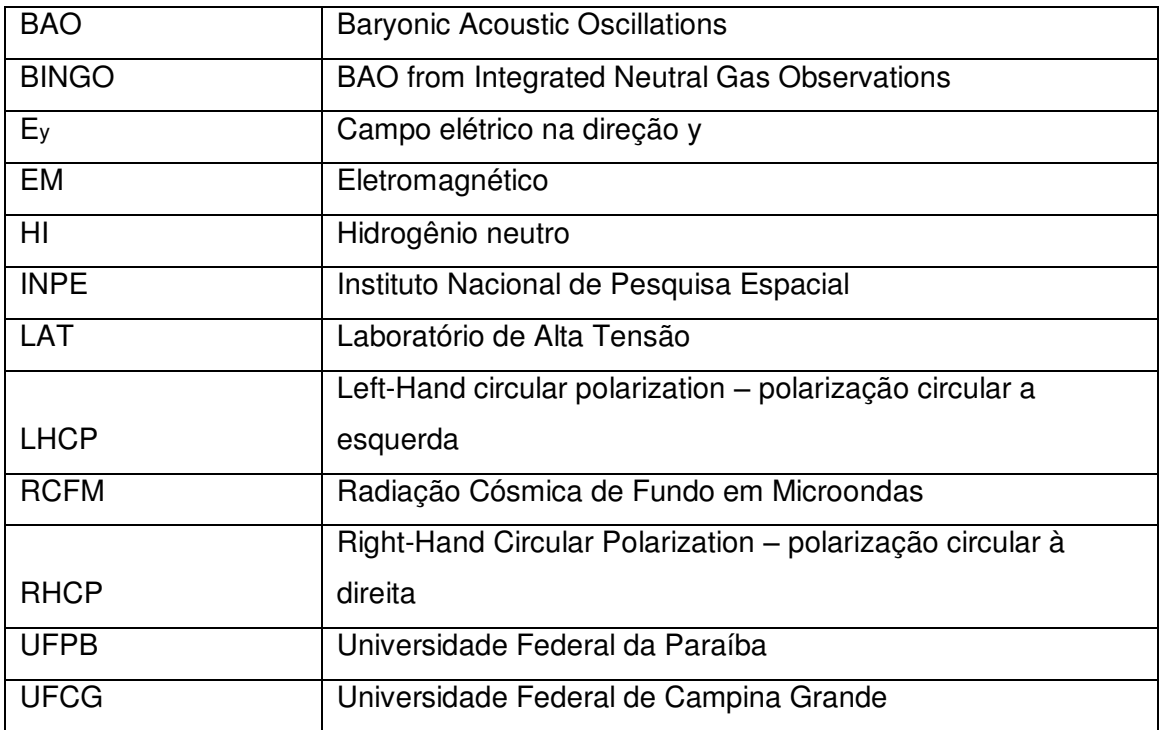

## SUMÁRIO

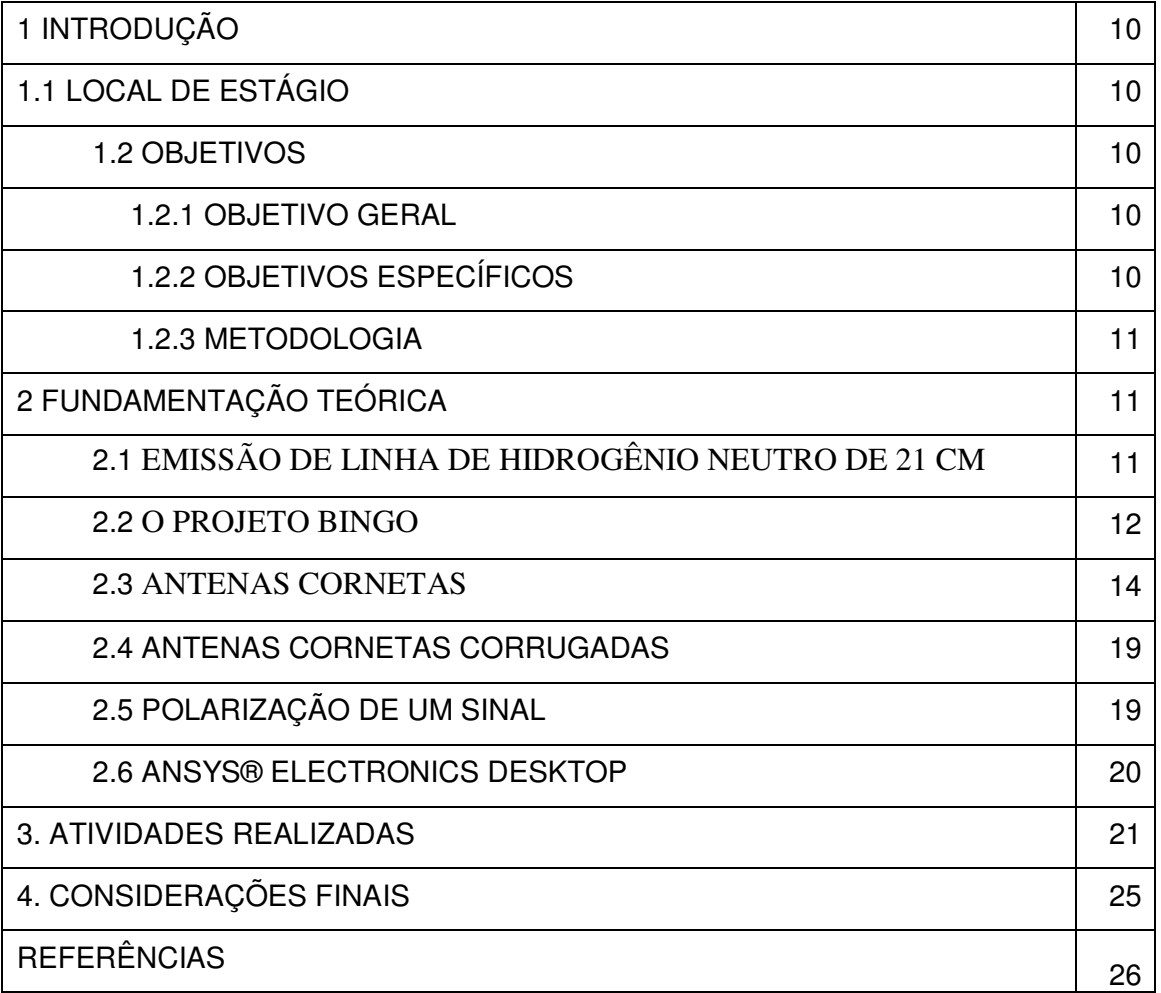

#### **1. INTRODUÇÃO**

#### 1.1 LOCAL DO ESTÁGIO: LABORATÓRIO DE RADIOMETRIA

Os trabalhos realizados no estágio ocorreram no Laboratório de Radiometria, localizado no bloco CJ do Departamento de Engenharia Elétrica da Universidade Federal de Campina Grande.

O laboratório é equipado com 06 (seis) computadores com memória RAM de até 64 Gbytes. Esses computadores dispõem de softwares especializados em simulações eletromagnéticas para várias aplicações. As licenças de software adquiridas são para Ansoft Designer e o High Frequency Electromagnetic Field Simulation (HFSS) da ANSYS® e o Advanced Design System (ADS) da Keysight®. A bancada conta com equipamentos para medição até a frequência de 8,5 GHz.

Nesse laboratório são desenvolvidos trabalhos nas seguintes linhas de pesquisa:

- Coleta de Energia;
- Dispositivos de Radio-Frequência;
- Metamateriais;
- •Modelagem Computacional de Efeitos Eletromagnéticos;
- RFID e Sensoriamento.

O estágio relatado foi realizado entre os dias 24 de outubro de 2018 a 07 de dezembro de 2018, com uma carga horária semanal de 32 (trinta e duas) horas, totalizando 210 (duzentas e dez) horas, atendendo aos requisitos previstos na Resolução Nº 01/2012 do Colegiado do Curso de Graduação de Engenharia Elétrica em consonância com a Lei do Estágio (Lei Nº 11.788/2008).

#### 1.2 OBJETIVOS

#### 1.2.1 OBJETIVO GERAL

Simular conjunto de protótipo composto por uma antena corneta e um polarímetro para o projeto BINGO.

#### 1.2.2 OBJETIVOS ESPECÍFICOS.

- Pesquisa Bibliográfica;
- Adquirir conhecimentos sobre o software ANSYS;
- Escolha de parâmetros e levantamento de aquisição de material necessário à construção da antena;
- Simulações do protótipo original do conjunto antena-polarímetro;
- Proposta de otimização de parâmetros físicos da antena;
- Simulação do novo protótipo.

#### 1.3 METODOLOGIA

A metodologia empregada neste trabalho envolveu a pesquisa bibliográfica sobre diversos temas relacionados ao projeto BINGO e a temas diretamente relacionados à teoria necessária para simulação

De posse dos projetos dos protótipos, foi utilizado o software Electronics Desktop da ANSYS® no intuito de simular e obter parâmetros dos protótipos.

#### **2. FUNDAMENTAÇÃO TEÓRICA**

#### 2.1. EMISSÃO DE LINHA DE HIDROGÊNIO NEUTRO DE 21 CM

Para melhor compreensão de como esse sinal da linha de emissão de Hidrogênio Neutro é emitida, é necessário entender um pouco do meio interestelar. Trata-se do material entre as estrelas que é composto de gás e poeira. O meio interestelar é composto de 10 a 15% da matéria visível da Via Láctea. Mais de 95% desse material é gás e o restante é poeira. Essa poeira é composta por grãos de grafite e silicatos cobertos com gelo. Cada grão é aproximadamente do tamanho do comprimento de onda da luz azul, ou menor.

A luz de uma estrela, ao passar por uma nuvem de poeira, sofre dois processos: a absorção e o espalhamento. Ambos provocam a diminuição da intensidade da luz da estrela que chega até nós. Não importando o comprimento de onda da luz, sempre ocorrerá atenuação da radiação. Contudo, essa atenuação, principalmente devida ao espalhamento, é mais efetiva nos comprimentos de onda mais curtos, ou seja, no azul (se consideramos somente luz visível). Com isso, além da intensidade da luz dos objetos ser menor, o objeto parece mais avermelhado, fenômeno chamado de avermelhamento.

Resumindo, a extinção da luz é causada pelo espalhamento e absorção da luz por poeira existente na linha de visada. Como resultado, a luz chega até nós com uma menor intensidade e, pela dependência do espalhamento com o comprimento de onda (1/ $\lambda$  para grãos da ordem do comprimento de onda da luz e 1/ $\lambda^4$  para grãos muito menores), também ocorre o avermelhamento do objeto.

Já o gás, 90% está na forma de Hidrogênio Atômico ou molecular, 10% de Hélio e há pequeníssimas porções de outros elementos. O gás Hidrogênio é observado em uma variedade de estados: ionizado, atômico (ou neutro) e molecular. O Hidrogênio Ionizado emite luz na banda do visível, quando os elétrons se recombinam com os prótons. O hidrogênio neutro e o molecular emitem na banda do rádio.

O hidrogênio ainda pode estar na forma atômica fria, ou molecular. Em 1944, Hendirk van de Hulst previu que o Hidrogênio Neutro (HI) emitiria num comprimento de onda particular na banda do rádio. O comprimento de onda é 21,1 centímetros (f=1420,4 MHz); tal radiação ficou conhecida como **radiação da linha de 21-cm**.

Pela quantidade e por a extinção não ser muito eficiente em 21-cm, essa radiação constitui uma boa indicadora da estrutura da Galáxia. A intensidade da linha em 21-cm depende da densidade de coluna de HI na linha de visada. Observando HI em diferentes direções da Galáxia e determinando a distância das nuvens de HI, podemos construir uma figura 3D da Galáxia.

Por estarem distribuídas ao longo do disco galático, as nuvens de HI, assim como as estrelas, possuem uma velocidade orbital devido à rotação do disco galático. E essa velocidade de rotação, conforme Oort (1927), é maior no centro do que nas regiões mais externas, ou seja, a rotação é diferencial.<sup>1</sup>

#### 2.2. O PROJETO BINGO

O projeto **B**AO from **I**ntegrated **N**eutral **G**as **Ob**servations (doravante BINGO) é fruto de uma colaboração internacional composta por seis países e que compreende oito instituições. No Brasil são três os órgãos envolvidos no projeto, a saber: Instituto Nacional de Pesquisas Espaciais (INPE); Universidade Federal da Paraíba (UFPB) e a Universidade Federal de Campina Grande (UFCG)

Seu objetivo é implementar um radiotelescópio capaz de observar sinais especiais do Universo oriundos de épocas muito remotas.

 1 http://www.if.ufrgs.br/oei/cgu/interm/interm.htm

Nos últimos tempos, novos resultados observacionais forneceram evidências sobre aspectos fenomenológicos da Relatividade Geral no contexto da cosmologia. Estes dados sugerem uma forma diferente de ver a expansão do Universo, com uma visão em grandes escalas cuja dinâmica é dominada pela nova física no limite de comprimento de onda longo (subfaixa do espectro visível que abarca os comprimentos de onda próximos ao vermelho).

"Essas evidências sugerem que o Universo está em expansão de forma acelerada. E a cosmologia e astrofísica observacional em todo mundo têm criado como foco o desafio de explicar tal aceleração" (BINGO – PB, S.D., p2). Uma hipótese para essa expansão é a existência de um componente presente no universo e que até hoje ainda não conseguiu-se detectar: a "energia escura" que até agora é concebida apenas na teoria. Segundo Oliveira (2010, p. 11), esse "estágio acelerado de expansão do universo é determinado por uma pressão negativa descrevendo a produção de partículas de matéria escura fria induzida pelo campo gravitacional variável do universo".

É possível que essa energia escura possa ser estudada por uma ferramenta chamada de Radiação Cósmica de Fundo em Microondas (RCFM). Para Villela (2004, p.105), "ela pode nos ajudar a conhecer uma série de processos físicos que ainda não podem ser reproduzidos nos laboratórios na Terra, e é uma das quantidades astronômicas observáveis mais importantes no estudo da cosmologia".

> Existem muitos programas observacionais em andamento visando elucidar o setor escuro do Universo envolvendo muitas abordagens diferentes. Entre estes, o estudo das oscilações acústicas bariônicas (BAO, do inglês: Baryonic Acoustic Oscillations) é reconhecido como uma das sondas mais poderosas das propriedades da energia escura - outras incluem lentes gravitacionais fracas e fortes, contagens de aglomerados e pesquisas de supernovas. Até agora, BAO foram detectados através de pesquisas galácticas de desvio para o vermelho (em inglês, redshift) na faixa de onda óptica. No entanto, dadas as implicações dessas medições, é importante que elas sejam confirmadas em outras bandas de onda. Uma janela de observação crítica é o espectro de rádio que pode dar contribuições importantes para a compreensão da energia escura usando a emissão de linha de hidrogênio neutro de 21 cm oriundas de galáxias distantes. O BINGO pretende ser o primeiro instrumento a explorar esta janela. (BINGO-PB, s.d.)

Baseando-se nesse estudo da "emissão de linha do hidrogênio de 21 cm" e das oscilações acústicas bariônicas, criou-se então a sigla (em inglês) para o projeto: BINGO: "**B**AO from **I**ntegrated **N**eutral **G**as **Ob**servations". Esse título indica a pretensão de observar gazes neutros (hidrogênio neutro) a partir de captação de ondas de rádio BAO.

Para que se possa captar essas ondas de rádio, o projeto contará com um radiotelescópio que será projetado para fornecer a primeira medição de "BAO" na Terra. É objetivo também mapear a distribuição em 3D do Hidrogênio.

O radiotelescópio terá em sua composição dois pratos (parábolas abauladas com tela de arame) que têm como função coletar radiação do céu. Essa radiação será recebida por antenas cornetas que ficarão no vértice dessas parábolas.

Essas antenas cornetas terão aproximadamente 02 (dois) metros de diâmetro por 4,5(quatro e meio) metros de comprimento. Nelas serão acoplados polarímetros e guia de ondas.

Com o caminhar do projeto, um protótipo da corneta já foi projetado e precisa ser simulado dando ideia do seu comportamento com excitação de campos eletromagnéticos (EM).

O Laboratório de Radiometria da UFCG ficou responsável por fazer tais simulações iniciais.

#### 2.3. ANTENAS CORNETAS

As antenas cornetas são uma das mais simples concepções e provavelmente a mais usada em micro-ondas. Sua existência data do final do século XIX, mas só no final da década de 1930 que seu uso se tornou mais significativo e popular quando se fala em transmissão por micro-ondas.

Hoje em dia a corneta tem sido usada principalmente como elemento alimentador para grandes antenas refletoras. Essas antenas maiores são empregadas em várias tarefas, tais como: radioastronomia e rastreamento de satélite e comunicação. Em conjunto com varreduras de fase a corneta é um elemento muito frequente. Ela também é empregada como padrão universal para calibração e medidas de ganho de outras antenas de ganho elevado.

Vê-se então uma grande variedade nas aplicações da antena corneta. Isso se deve, segundo Balanis (2014), à sua simplicidade de construção, facilidade de excitação, versatilidade, alto ganho e atraente desempenho global.

Sua simplicidade se dá pelo fato de ser uma extensão do guia de onda que vai se alargando de acordo com seu tipo. Assim, a antena corneta pode assumir várias formas, conforme seu uso. É possível ver quatro delas na figura 1.

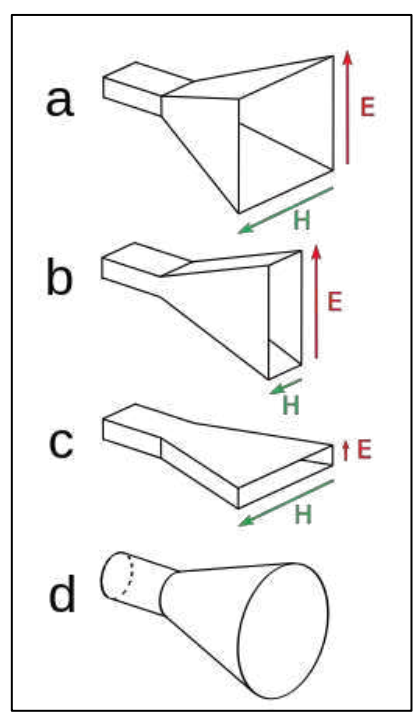

Figura 1: Tipos de antenas cornetas. a) piramidal; b) plano E; c) plano H, d) cônica.

Fonte: https://upload.wikimedia.org/wikipedia/commons/thumb/4/48/Horn\_antenna\_types.svg/256px-Horn\_antenna\_types.svg.png, Acesso em 01 de dezembro de 2018

Corneta piramidal (fig 1 a): alargada nos dois planos E e H, suas características de radiação são essencialmente uma combinação da plano E com a plano H.

Corneta plano E (fig1.b): projetada para que sua abertura seja gradativamente na direção do campo elétrico E. Utilizada para irradiar campos TE;

Corneta plano H (fig. 1c): projetada para que sua abertura seja gradativamente na direção do campo elétrico H. Utilizada para irradiar campos TM;

Corneta cônica (fig. 1d): funcionamento semelhante à corneta piramidal. A diferença entre é o tipo de guia de onda usado. Para a corneta piramidal é usado o guia retangular, enquanto para cônica, o guia de onda é o cilíndrico.

Independente das formas, as antenas cornetas tem como princípio de funcionamento um guia de onda o qual teve sua extremidade alargada gradativamente para ter uma grande abertura.

Para conhecer os campos elétrico e magnético ligados a essa antena é necessário que suas componentes tangenciais sejam conhecidas. Porém, desenvolver um equivalente exato para tais campos não é trabalho trivial e envolve complicados cálculos em coordenadas cilíndricas ou esféricas, termos de funções de Bessel, de polinômios de Legendre, etc..

Uma análise qualitativa do funcionamento de uma corneta é mais simples e será explicada a seguir.

A função da antena é irradiar o campo oriundo do guia de onda para o meio, ou seja, levar a maior quantidade de energia eletromagnética possível da fonte para o espaço. Isso será praticável se um acoplamento entre o guia e o meio de propagação for adequado. Esse acoplamento seria a antena, conforme mostrado na figura 2a., que nada mais é do que o alargamento do guia de onda. A figura 2b mostra um plano de terra infinito que coincide com a abertura da corneta. Essa combinação converte as correntes de deslocamento geradas por Ey (campo elétrico na direção y) no interior do guia de onda em correntes de condução no plano de terra. Estas correntes de condução circulando na área efetiva do plano de terra formam um array planar de dipolos infinitesimais que irradiam no espaço para longe do plano de terra.

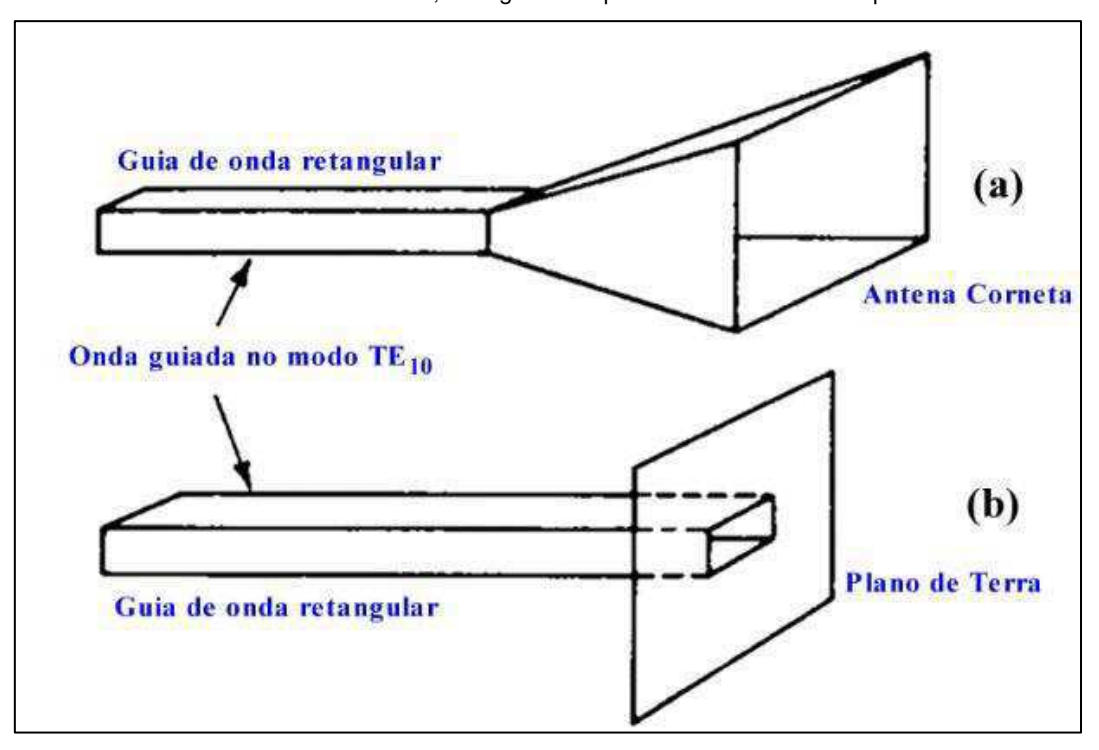

Figura 2: Ilustração do plano de terra evoluindo para corneta. 2a – antena corneta; 2b – guia com plano de terra infinito acoplado.

Fonte: CASTRO, p. 18

No entanto, essa combinação (fig 2b) representa uma descontinuidade na constante de propagação oriunda do guia de onda, gerando ondas estacionárias e, em consequência, perdas por reflexão. Por isso, é necessária uma alteração progressiva na geometria do guia onda no sentido de abranger gradualmente a maior área possível do espaço, maximizando a área efetiva de irradiação eletromagnética. Temse então a concepção da antena corneta.

. Para qualificar uma antena como essa e outras, alguns termos são utilizados. Um desses termos é a Diretividade. Ela relaciona o efeito da concentração da radiação em determinada direção. Esse arranjo de guia de onda se alargando na extremidade citado anteriormente para descrever a antena corneta, confere às cornetas excelente efeito de concentração da potência irradiada, ou seja, tem uma boa diretividade.

A diretividade das antenas cornetas está relacionada às suas dimensões. Por exemplo, para as medidas da corneta exposta na figura 3, segundo BALANIS (2014, cap 13, p. 13), a diretividade da corneta cônica é definida através das seguintes equações:

$$
D_C(dB) = 10 \log_{10} \left(\frac{C}{\lambda}\right)^2 - L(s)
$$

Onde:

Dc = Diretividade;

C = circunferência de abertura da antena;

 $\lambda$  = comprimento de onda,

L = comprimento variável da abertura da antena e

s = máximo desvio de fase.

O comprimento de abertura "L" e o máximo desvio de fase "s" são dados por:

$$
L \cong (0.8 - 1.71s + 26.25s^2 - 17.79s^3);
$$

$$
s = \frac{d_m^2}{8\lambda l}, \ d_m^2 \cong \sqrt{3l\lambda}
$$

Figura 3: Medidas da corneta cônica.

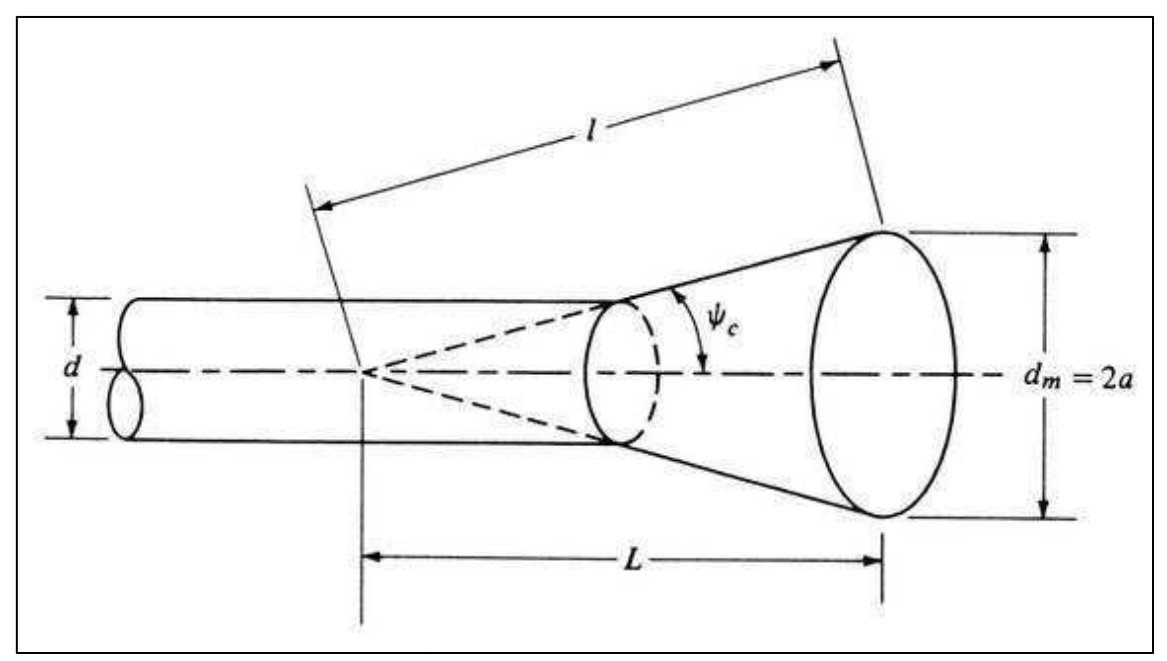

Fonte: BALANIS, p. 131

A figura 4 mostra a concentração de potência de uma antena corneta setorial plano H. É possível ler uma grande diretividade para essa antena.

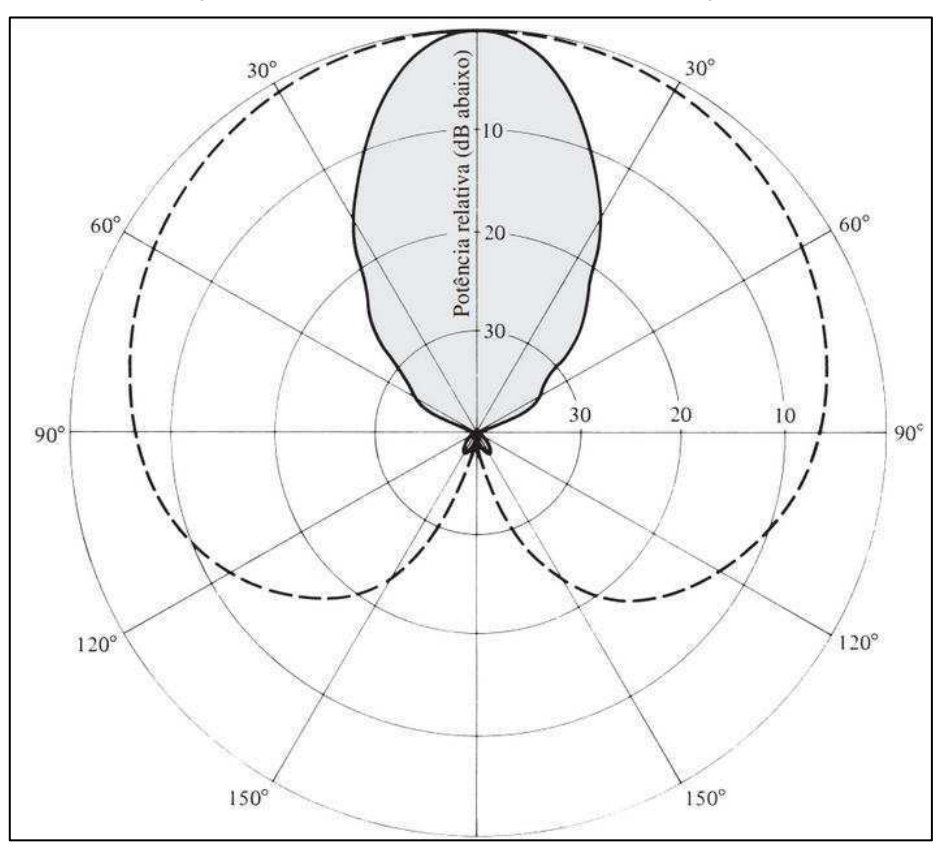

Figura 4: Diretividade de uma antena setorial do tipo H.

Fonte: BALANIS, p. 119

#### 2.4 ANTENAS CORNETAS CORRUGADAS

Com o avanço da raioastronomia e comunicação via satélite criou-se a necessidade de reduzir a eficiência de transbordamento e as perdas de polarização cruzada, bem como aumentar a eficiência de abertura de grandes refletores. As pesquisas então deram ênfase para tentar resolver esses problemas.

Assim, com o avançar dos estudos, percebeu-se que ranhuras nas paredes de uma antena corneta apresentariam as mesmas condições de contorno a todas as polarizações e resultaria em uma distribuição de campo na abertura com variação suave em todos os planos, eliminando as difrações espúrias nas bordas da abertura. Isso resultou em um salto na eficiência de abertura das antenas cornetas de 50%-60% para 75%-80%

Na figura 5 é possível ver uma corneta cônica corrugada em perfil. Note-se como são propostas as dimensões dos seus "dentes".

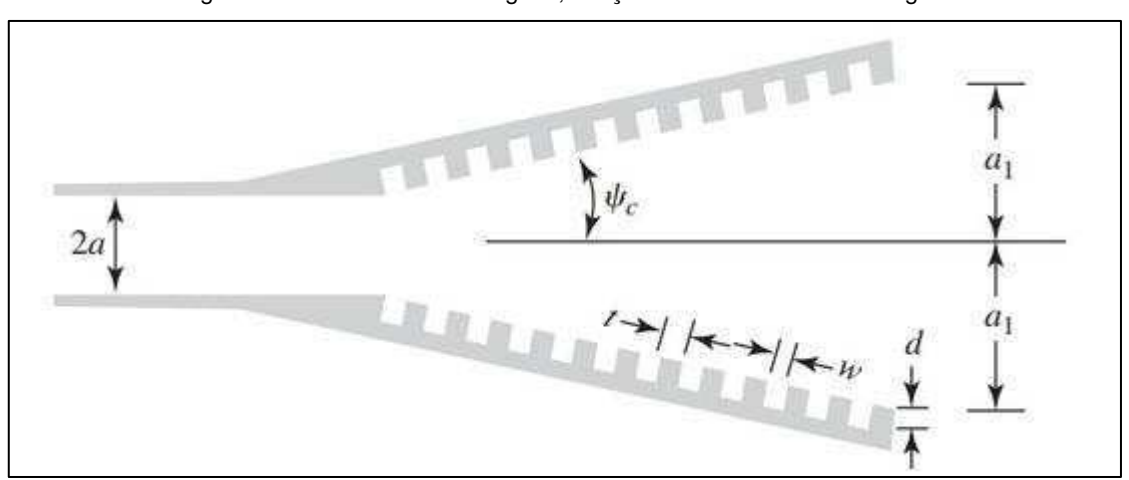

Figura 5: Corneta cônica corrugada, realçando as dimensões das rugas.

Fonte: BALANIS, p. 134

#### 2.5 POLARIZAÇÃO DE UMA ANTENA

A polarização eletromagnética de uma antena é o plano no qual se encontra a componente elétrica desta onda. E todo campo eletromagnético é composto por dois planos, o elétrico e o magnético. Sempre situados em planos ortogonais e variando em fase.

As propriedades de polarização de uma antena modificam os sinais que ela recebe. Em antenas de comunicação, o principal efeito é a polarização cruzada, a transferência de energia da polarização desejada para a ortogonal. Isso também ocorre no estudo da polarização na radioastronomia, onde o desafio é a medição precisa de um baixo nível de polarização, linear ou circular, em um sinal predominantemente polarizado aleatoriamente. Este último termo é usado para descrever um sinal de banda larga cujo tempo média não tem polarização líquida. Um radiotelescópio recebe duas componentes ortogonais do campo de incidência polarizado aleatoriamente. A polarização aumenta um dos componentes em detrimento do outro e, assim, converte um sinal polarizado aleatoriamente em um sinal aparentemente polarizado.

Os parâmetros de Stokes, I, Q , U e V , fornecem uma descrição concisa e útil do estado de polarização de um sinal eletromagnético. I representa a potência total da onda que chega. Q e U representam suas componentes linearmente polarizadas, juntas elas são capazes de especificar o ângulo do plano de polarização χ. A intensidade linearmente polarizada é dada por  $P = \sqrt{Q^2 + U^2}$  e x é dado por  $\chi =$  $\overline{1}$  $rac{1}{2}$ tan<sup>-1</sup> $\left(\frac{v}{Q}\right)$  $\frac{\theta}{Q}$ . V representa polarização circular om *V* > 0 correspondente à polarização circular direita (RHCP) e *V* <0 à esquerda (LHCP)

#### 2.6 ANSYS® ELECTRONICS DESKTOP

O Electronics Desktop da ANSYS® é uma plataforma unificada de simulação eletromagnética, de circuitos e de sistemas. Essa ferramenta integra diversas aplicações da ANSYS® como o Ansoft Designer para simulações de estruturas em duas dimensões e o High Frequency Electromagnetic Field Simulation (HFSS) para modelagem em três dimensões. Com essa plataforma, os engenheiros podem analisar com precisão a integridade de sinal e potência, além de problemas de interferência eletromagnética (IEM) em um simples esquemático. Isso permite o ajuste de muitos parâmetros no início do projeto, antes dos custos de fabricação serem incorridos. Todas as ferramentas computacionais de simulação eletromagnética, para resolver as equações de Maxwell, discretizam o espaço usando um dos métodos a seguir:

- Método dos elementos finitos (Finite Element Method ou FEM);
- Método diferencial finito no domínio do tempo (Finite-Difference Time-Domain Method ou FDTD);
- Método dos momentos (Method of Moments ou MoM).

A escolha do método influencia na precisão dos resultados finais. Para as simulações em duas dimensões, o Ansoft Designer utiliza o método dos momentos e para as simulações em três dimensões, o HFSS utiliza o método dos elementos finitos.

#### **3. ATIVIDADES REALIZADAS**

Para esta etapa em andamento do projeto BINGO, o Laboratório de Radiometria da UFCG ficou responsável por simular um conjunto de peças que foram projetadas para serem usadas como o refletor do radiotelescópio.

O Laboratório recebeu o projeto dessas peças em dois arquivos com extensão ".step", que é gerado pelo programa Solidworks, um *software* de modelagem CAD 3D (Computer-Aided Design). Esses dois arquivos são a antena corneta e o seu respectivo polarímetro e precisaria ser unidas para formar uma peça única. As imagens dessas peças, bem como elas unidas, encontram-se na figura 6. Observando as dimensões destes sólidos, vê-se que são tamanhos relativamente grandes para antenas comuns, a saber, polarímetro: 45 centímetros; corneta: 4,3 metros, aproximadamente. Simulações das equações de Maxwel em sólidos dessa grandeza utilizando método dos elementos finitos, normalmente exige um grande esforço computacional.

Figura 6: imagens dos projetos das peças. 6a – corneta; 6b – polarímetro; 6c – conjunto de peças unido.

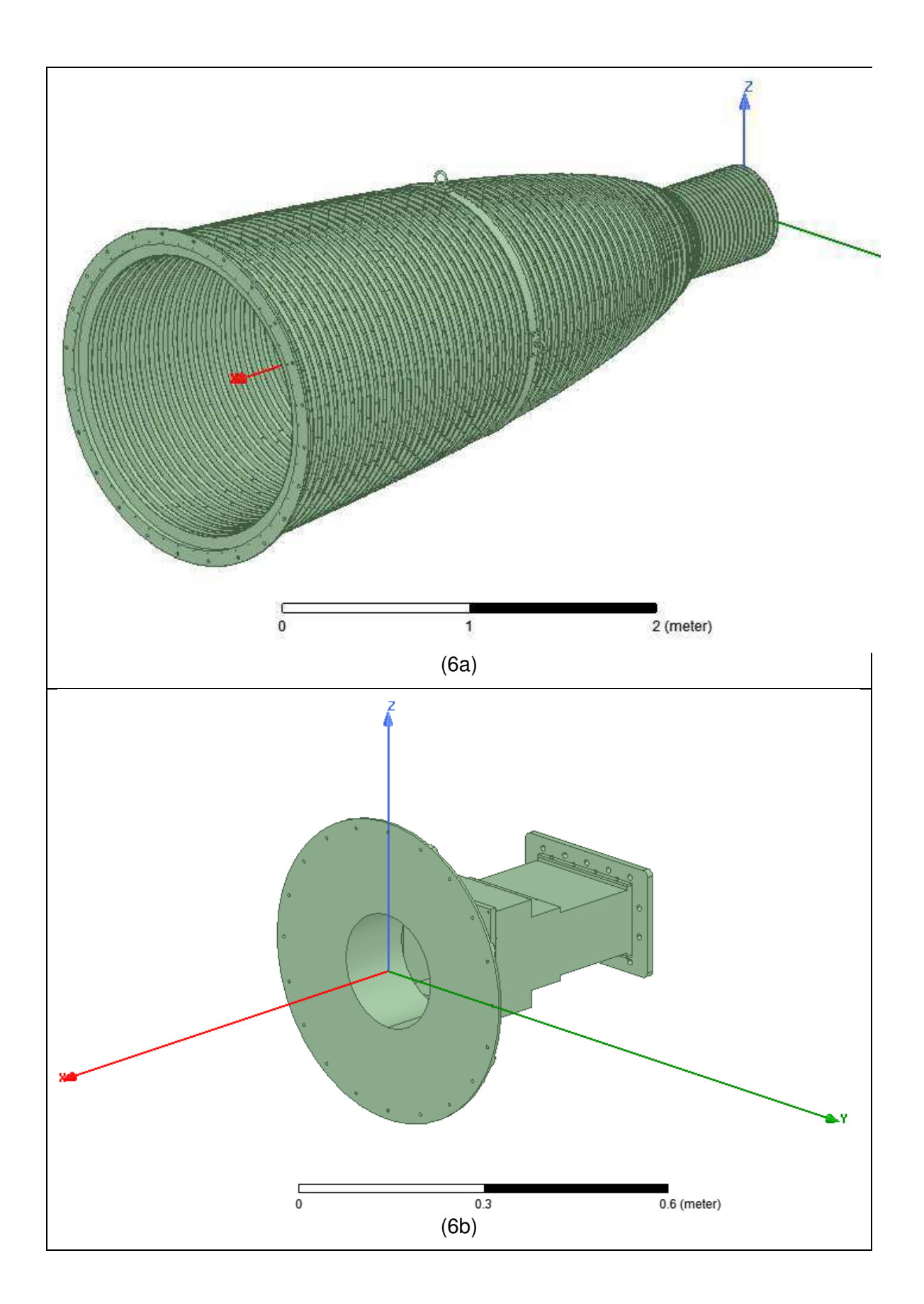

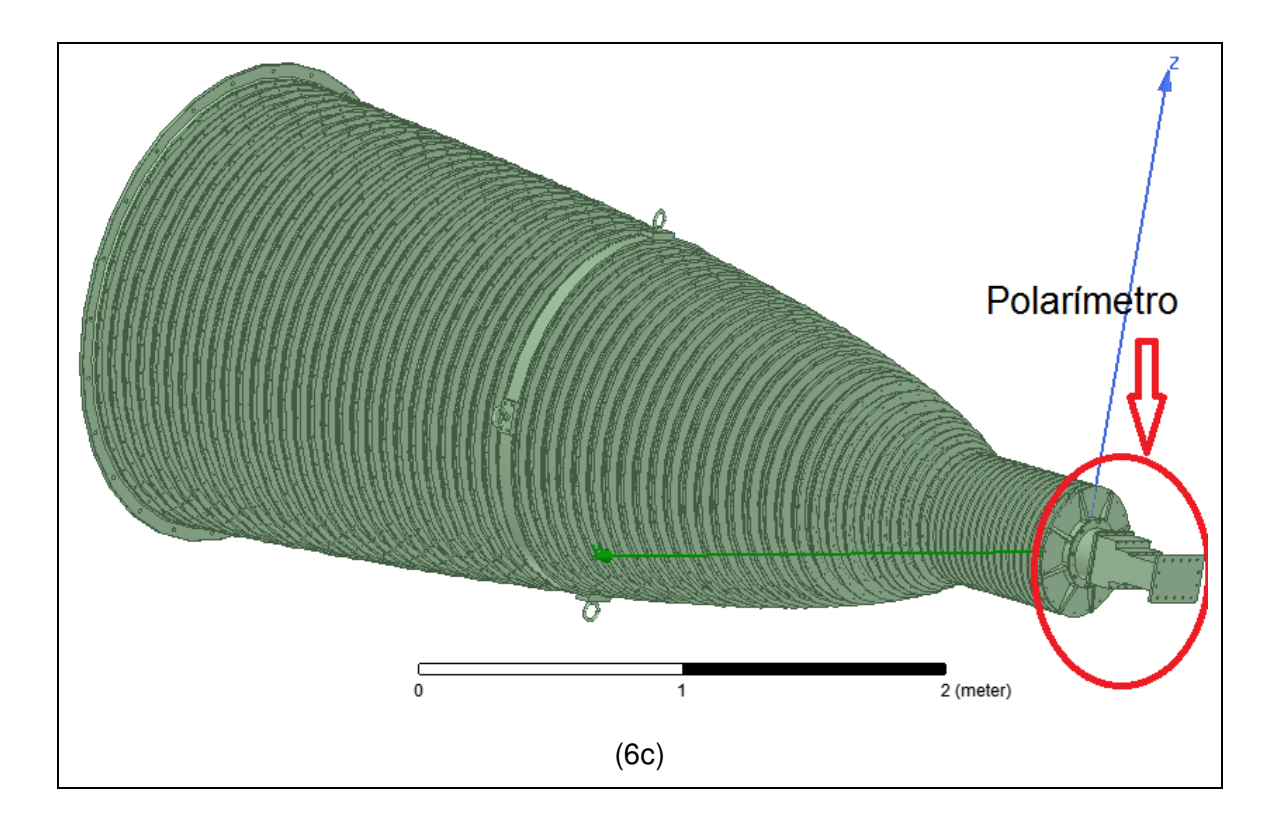

A tarefa então foi simular o conjunto sob radiação com frequências perto do redshift, ou seja, próximo a 1GHz. O ANSYS HFSS foi o programa contemplado e para estas simulações, estabeleceu-se o intervalo de frequência entre 0,75GHz e 1,5GHz.

Como os arquivos recebidos estavam em formato diferente do utilizado pelo HFSS, a primeira tarefa foi fazer o trabalho de importação para o programa simulador.

A importação de arquivos ".step" é prevista pelo HFSS, porém ocorreram erros ao importar. Ora os sólidos não apareciam por completo, ora sumiam. Em pesquisa em tutoriais do HFSS na web, surgiram várias suspeitas que foram testadas uma a uma. Foram feitas várias tentativas ao longo de toda a primeira semana do estágio para que se conseguisse fazer a importação desses arquivos. Houve várias consultas aos colegas do laboratório que também trabalham com o programa há muito tempo e nenhum conseguiu fazer nenhuma inferência. Foi feita uma minuciosa procura em menus e comando no próprio HFSS. Foi então encontrado um segundo comando de importação (esse relativamente difícil de encontrar) num de seus menus e com essa nova opção de importação, se solucionou o problema da importação.

Uma vez obtida a importação dos arquivos, começou-se a trabalhar na preparação destes e em seguida iniciou-se a simulação propriamente dita.

Logo veio o primeiro problema: consumo total da memória RAM disponível do computador utilizado, tornando a execução muito demorada. Este dispunha de 16GBytes de memória RAM.

Tentou-se então fazer a simulação rodar em outra estação de trabalho, essa com 32GBytes de RAM, mas de novo consumiu-se toda a memória disponível. Nova tentativa se deu em outros computadores equipados com 42GB e 64GB. Nesse último, o de maior capacidade em memória RAM do laboratório, o HFSS ficou executando por uma semana e não conseguiu chegar a 15% do trabalho total.

Diante desse problema, o professor orientador passou a procurar computadores com maior capacidade em outras dependências da UFCG, e também junto ao INPE, encontrando no Laboratório de Alta Tensão (LAT) do próprio Departamento de Engenharia Elétrica um computador com 128GB de RAM e processador Intel Xeon.

Começou-se então nova simulação. No entanto, problemas com a rede de energia elétrica que alimentava o novo equipamento fez com que os trabalhos fossem recomeçados várias vezes, impedindo que o HFSS entregasse resultados concretos da simulação e prejudicando o funcionamento da estação de trabalho, que precisou ser reparada e formatada.

Enquanto o reparo não era feito, para ganhar tempo (visto que já estava na última semana do estágio), procurou-se na iniciativa privada equipamento capaz de rodar tal simulação. Encontrou-se um computador com dois processadores Intel Xeon, 136GB de memória RAM e sistema no-break, que garantia menor risco de interrupção na simulação.

Novamente os trabalhos recomeçaram e alguns erros provenientes da construção do protótipo paravam a simulação no decorrer dos trabalhos. Procurou-se depurar esse problema simulando as peças (figura 6a e 6b) separadamente. Iniciou-se então com o polarímetro. Porém, mesmo com computador capaz de entregar a solução, percebeu-se falta de escalonamento do programa na tentativa de usar toda a capacidade que o computador tinha para oferecer, ou seja, mesmo com a simulação rodando, o HFSS deixava o hardware muito ocioso.

Na tentativa de melhorar o desempenho do software, iniciou-se mais uma pesquisa junto a tutoriais e colegas no laboratório sem sucesso. Porém, em mais uma procura minuciosa em vários comandos e opções do HFSS, encontrou-se a opção "submit job..." na aba "Project". Esse comando abre opções para que se possa usar tudo o que o hardware tem a oferecer, pois por padrão o software é configurado para usar apenas um núcleo do processador.

Feito isso, prosseguiu-se com a depuração mencionada anteriormente reiniciando a simulação apenas com o polarímetro. O resultado foi animador, pois em poucas horas, a simulação chegou finalmente ao fim.

No entanto, o que chegou ao fim também foi o estágio. E a tentativa de mostrar resultados mais conclusivos neste relato foram frustradas.

#### **4. CONSIDERAÇÕES FINAIS**

Estre trabalho proporcionou grande conhecimento no campo da astronomia e deu um excelente panorama sobre como é trabalhar na área de Telecomunicações.

As simulações realizadas permitiram conhecer melhor as diversas ferramentas oferecidas pelo Electronics Desktop da ANSYS®, inclusive os processos de união de objetos e condições de excitação dos mesmos.

Infelizmente problemas sugiram no decorrer do estágio e impediram a obtenção dos objetivos traçados. Porém, muito foi feito para aquisição de conhecimento para o Laboratório de Radiometria no tocante a simulação de antenas da magnitude dos protótipos.

#### **REFERÊNCIAS**

BALANIS, Constantine A. **Teoria de Antenas** - Análise e Síntese Vol. 2, 3ª edição. Cap. 13 – Antenas Cornetas. Tradução: J. R. Souza, Ph.D. Rio de Janeiro: Ed. LTC, 2014. Versão digital.

Castro, F.C.C. de; Franco, P.R.G. **Antenas**. Cap VII. Disponível em http://www.politecnica.pucrs.br/~decastro/pdf/A\_C7.pdf, acessado em 30 de nov. de 2018.

**BINGO - PB**: The new 21cm window for exploring the Dark Universe and further physical developments. – Texto Base do Projeto de Pesquisa BINGO – PB.

ANSYS. ANSYS Releases Ansoft Designer 6.0 with Solver on Demand Technology Integrating. HFSS and HSPICE. Disponível em: ANSYS <https://www.ansys.com/About- ANSYS/News-Center/07-29-10-ANSYS-Releases-Ansoft-Designer-6-0>. Acesso em: 02 dez. de 2018.

MAXWELL. **Análise de estruturas via ANSYS**. PUC-Rio. Rio de Janeiro, RJ. Disponível em: https://www.maxwell.vrac.puc-rio.br/5111/5111\_3.PDF. Acesso em: 02 dez. de 2018.

OLIVEIRA, Felipe Andrade. **Reduzindo o Setor Escuro do Universo**: uma nova cosmologia acelerada com criação de matéria escura fria, São Paulo, 2010. Dissertação de mestrado. Programa de Pós Graduação em Astronomia do Instituto de Astronomia, Geofísica, e Ciências Atmosféricas da Universidade de São Paulo.

VALLE, Rômulo R. Maranhão do. **Fundamentos de Antenas** – Um Curso Introdutório. Ed. UFPB, Editora Universitária. s. d.

VILLELA, T.; FERREIRA, I.; WUENSCHE, C. A. **Cosmologia observacional**: a radiação cósmica de fundo em micro-ondas. REVISTA USP, São Paulo, n.62, junho/agosto 2004, p. 104-115. Disponível em: www.revistas.usp.br/revusp/article/download/13346/15164/. Acesso em 30 de nov. de 2018.

Sites consultados:

http://www.if.ufrgs.br/oei/cgu/interm/interm.htm. Acesso em 07 de dez. de 2018.